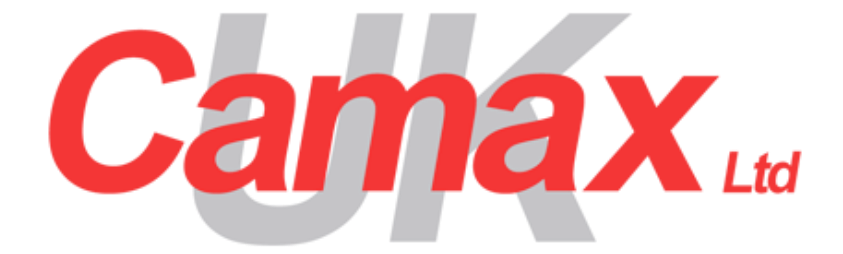

# Powercom3

Undercover Modbus Unit

User Manual Revision 04

### **Camax UK Limited**

Unit 8 Jubilee Court Copgrove Harrogate North Yorkshire Telephone: **01423 340 000** Website: **www.camax.co.uk**  E-Mail: **[sales@camax.co.uk](mailto:sales@camax.co.uk)**

# **Table of Contents**

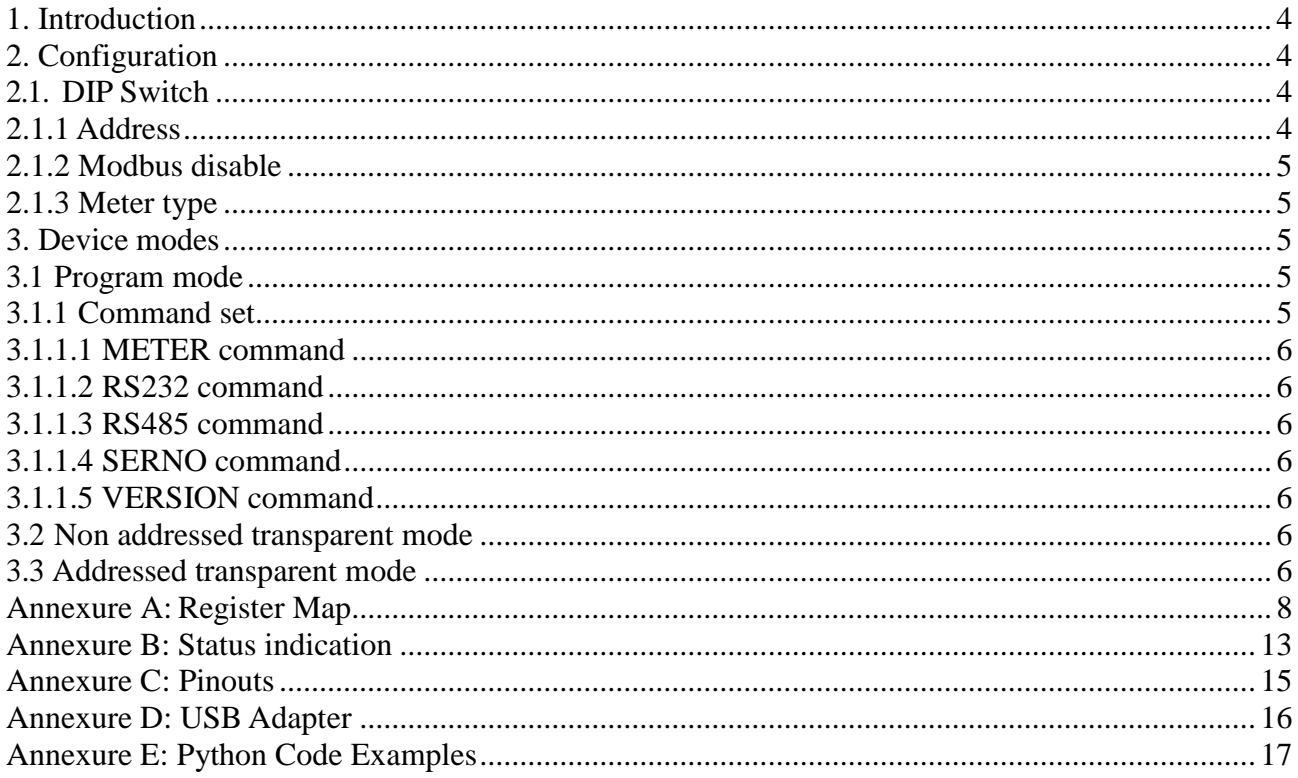

### <span id="page-2-0"></span>**1. Introduction**

The Modbus Unit has been specifically designed to work with Elster's A1140 and A1700 energy meters and fits under the terminal cover. The power supply of the unit is taken directly from a A1140 and from an additional power adapter when used with the A1700.

The unit can be configured in one of three modes; modbus mode, transparent mode with addressing and transparent mode without addressing.

### <span id="page-2-1"></span>**2. Configuration**

The configuration is done via the on-board DIP switch and terminal commands entered via the RS232 port.

### <span id="page-2-2"></span>**2.1. DIP Switch**

The 8-way switch is divided into 3 groups as follows:

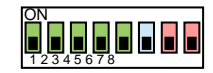

П П **Address** Modbus disabled Meter type

## <span id="page-2-3"></span>**2.1.1 Address**

The address field is bit mapped and has a range of 1 to 31. Switching a bit position to the on position will add the binary value to the address, e.g.

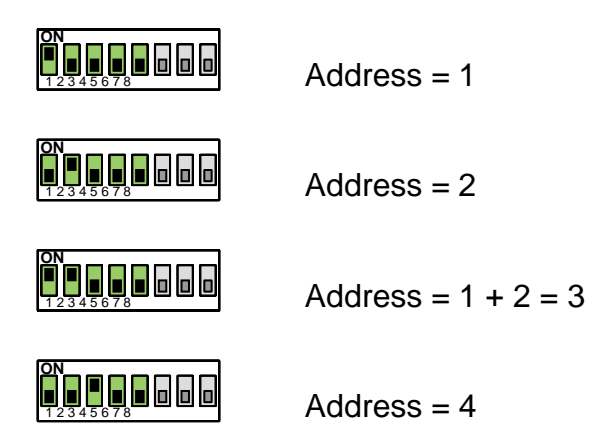

Calculate the address as follows:

Address = sum of value of bit positions set to on.

Each bit position has a value of  $2^{((bit position) - 1)}$ , so if position 1 and 3 is on the address will be: Address =  $2^0$  +  $2^2$  = 5

## <span id="page-3-0"></span>**2.1.2 Modbus disable**

Set this position to on to disable the modbus functionality. This will result in the unit to disable any meter protocol and enter the transparent mode.

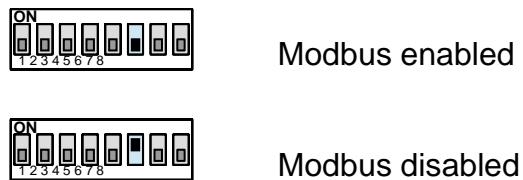

## <span id="page-3-1"></span>**2.1.3 Meter type**

This selects the meter type, valid settings are:

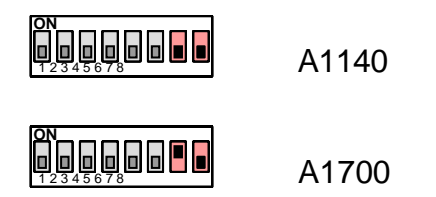

## <span id="page-3-2"></span>**3. Device modes**

### <span id="page-3-3"></span>**3.1 Program mode**

Program mode is entered when all dip switch positions are set to the on position.

#### **ON** 1 2 3 4 5 6 7 8

The program mode command interpreter will listen on the RS232 port (RJ12) at 9600 baud, no parity and one stop bit.

A USB dongle available from **Camax UK** may be used to gain access to the RS232 port.

### <span id="page-3-4"></span>**3.1.1 Command set**

Typing *help* at the command line displays the available commands, these are: METER, RS232 and RS485.

### <span id="page-4-0"></span>**3.1.1.1 METER command**

Sets the outstation and password via parameters:

--addr=<outstation>

--pass=<oldpass,newpass>

e.g.

meter --addr=2 meter --pass=FEDC0003,12345678

### <span id="page-4-1"></span>**3.1.1.2 RS232 command**

Sets the parameters for the RS232 port (RJ12) via parameters:

--baud=<br/>baudrate>

--parity=<0=none | 1=odd | 2=even>

--stopbits=<1 | 2>

--read-timeout=<milliseconds>

### <span id="page-4-2"></span>**3.1.1.3 RS485 command**

Sets the parameters for the RS485 port (RJ45) via parameters:

- --baud=<br/>>baudrate>
- --parity=<0=none | 1=odd | 2=even>
- --stopbits=<1 | 2>
- --read-timeout=<milliseconds>

### <span id="page-4-3"></span>**3.1.1.4 SERNO command**

Display the serial number

### <span id="page-4-4"></span>**3.1.1.5 VERSION command**

Display the firmware version

### <span id="page-4-5"></span>**3.2 Non addressed transparent mode**

This mode is entered then the address bits are all set to the off position and the modbus disable bit is set to on. The meter type field is ignored.

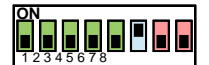

In this mode the unit acts as a true RS232 to RS485 converter and all data on both ports are forwarded to the other port. This mode is useful to daisy chain meters via RS485 when they are spaced further than the RS232 limit.

### <span id="page-5-0"></span>**3.3 Addressed transparent mode**

This mode is entered then the address bits are set to a non zero address and the modbus disable bit is set to on. The meter type field is ignored.

#### **ON** 1 2 3 4 5 6 7

In this mode the unit acts as an addressable RS232 to RS485 converter. The unit uses a frame based protocol in the form of:

<frame-delimiter><destination-addr><source-addr><payload><crc16><frame-delimiter> This mode will allow non addressable devices/meters to be daisy chained onto a RS485 bus.

The protocol definition is available on request.

# <span id="page-6-0"></span>**Annexure A: Register Map**

#### **Instrumentation**

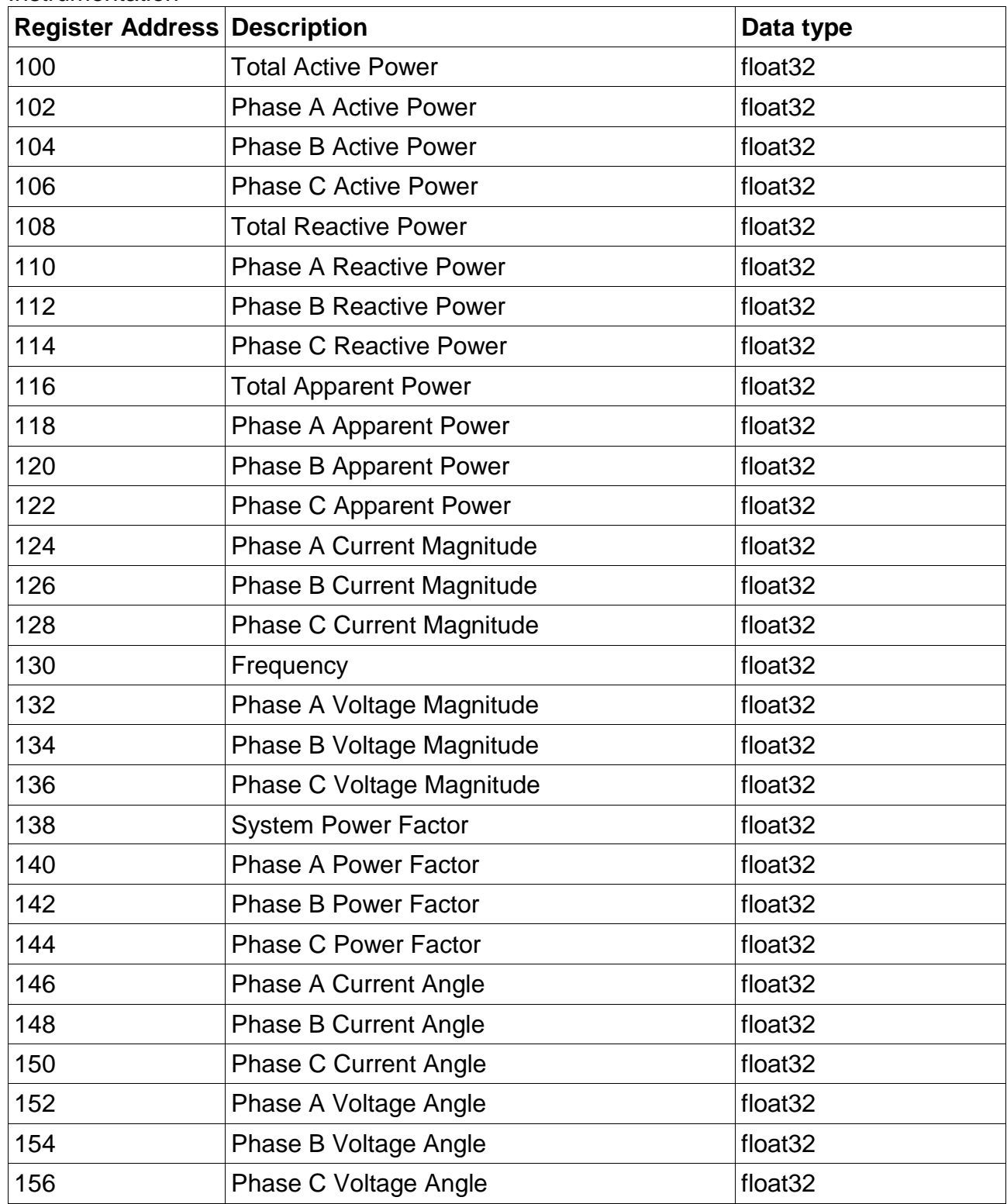

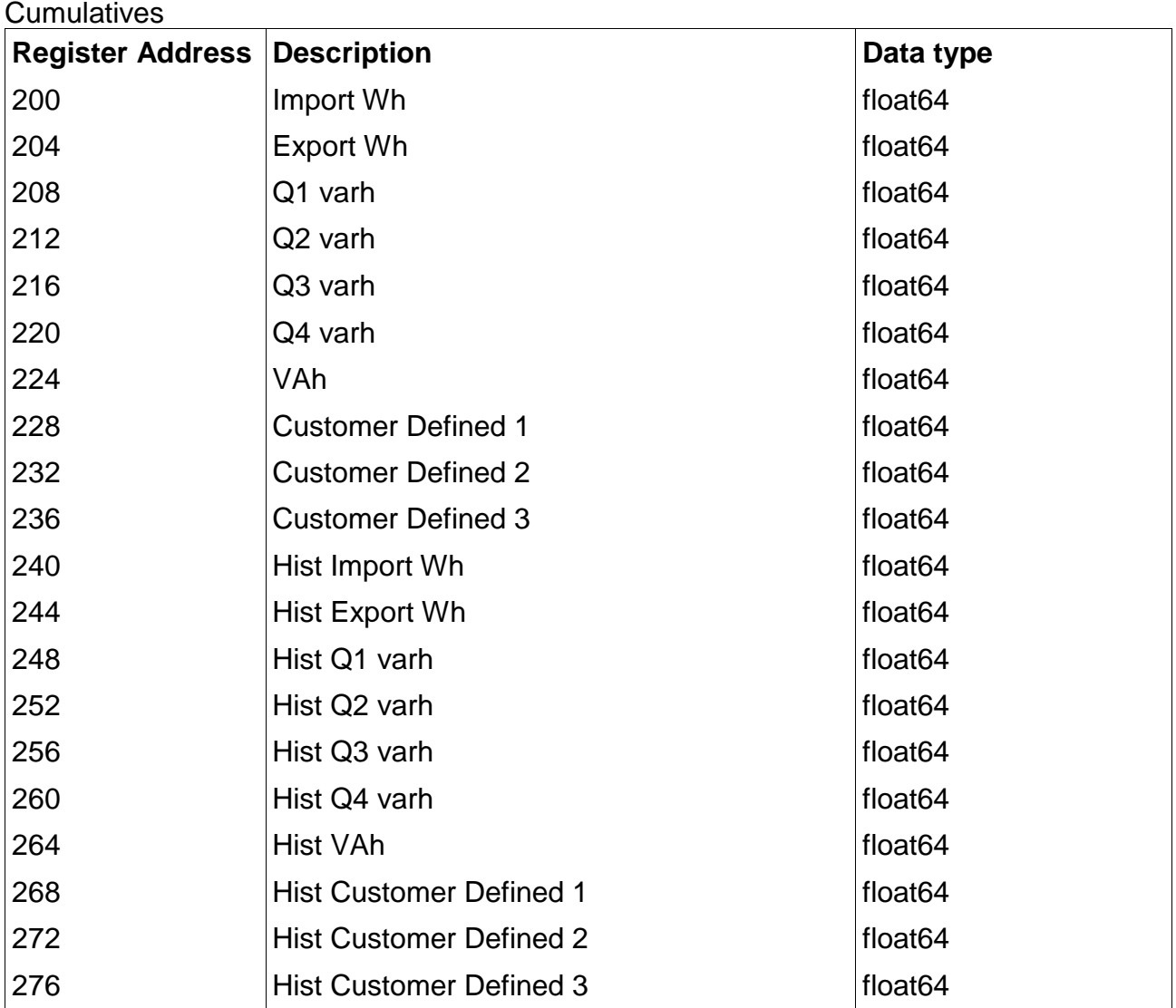

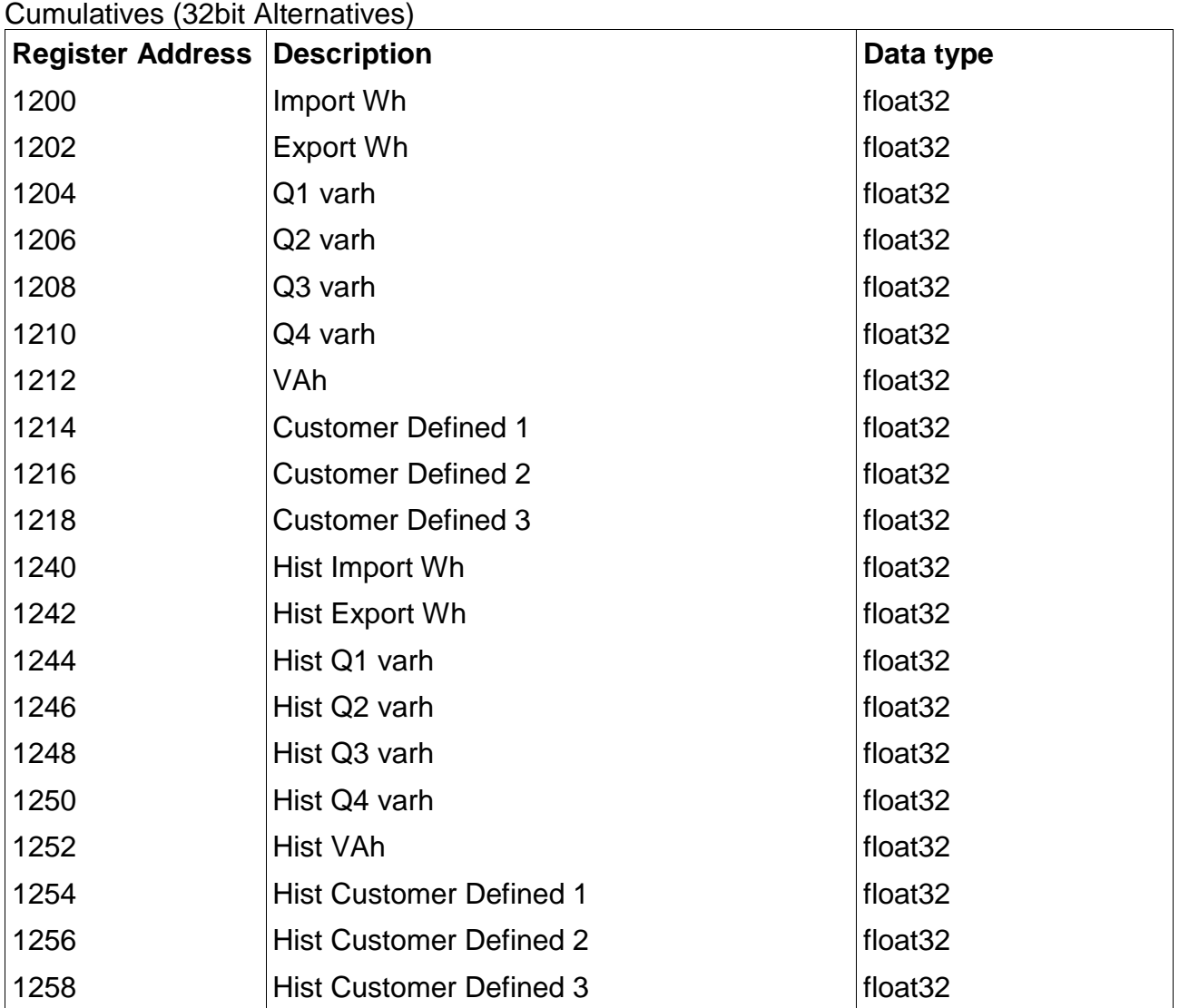

## Time of use

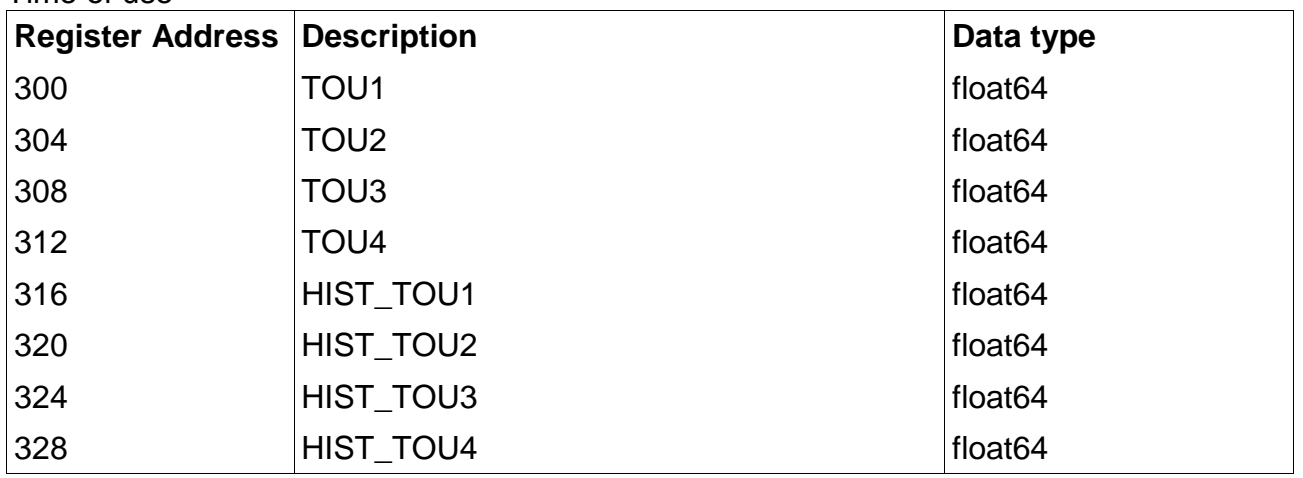

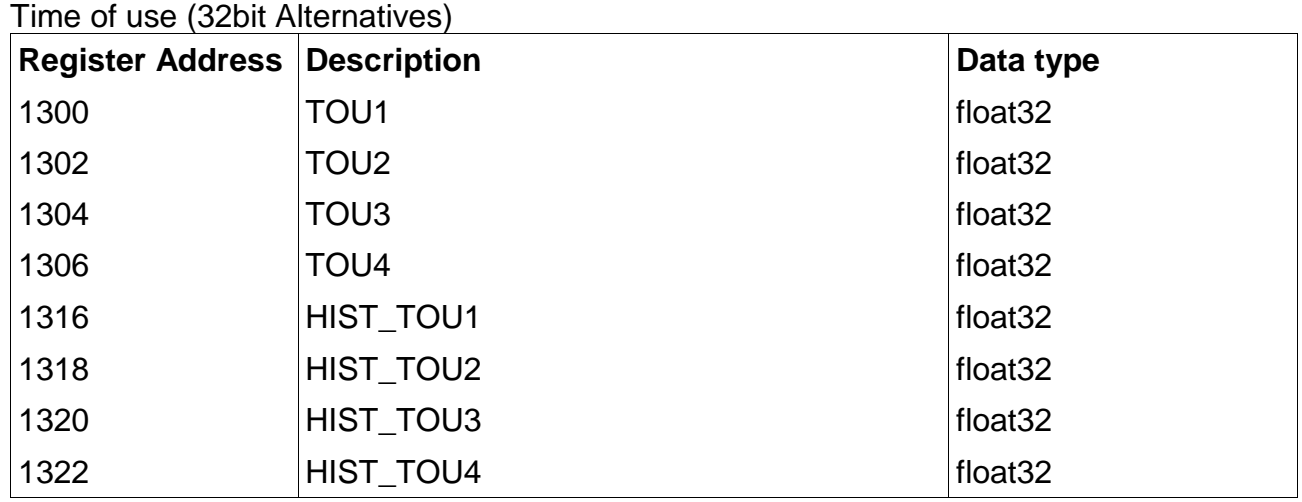

## Maximum Demand

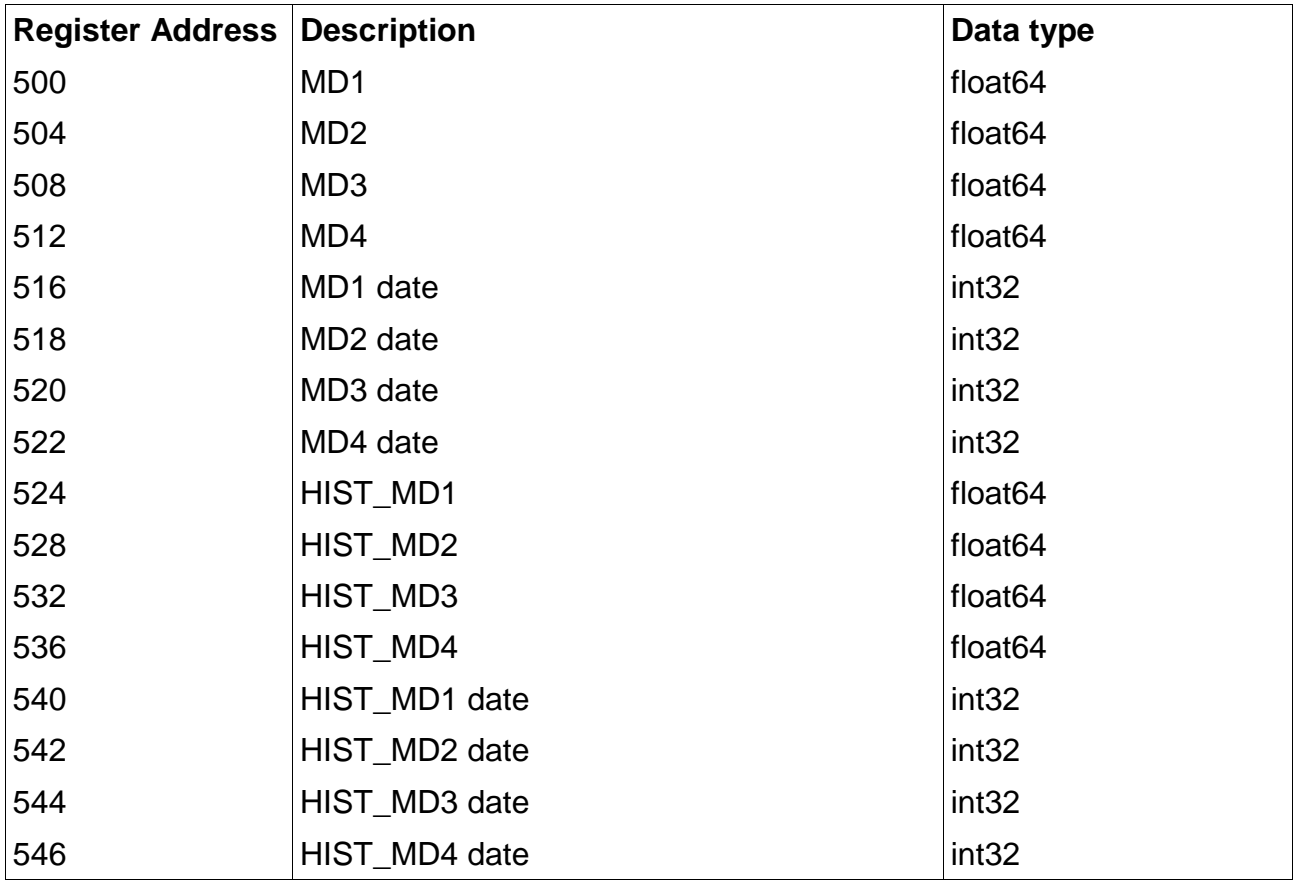

Maximum Demand (32bit Alternatives)

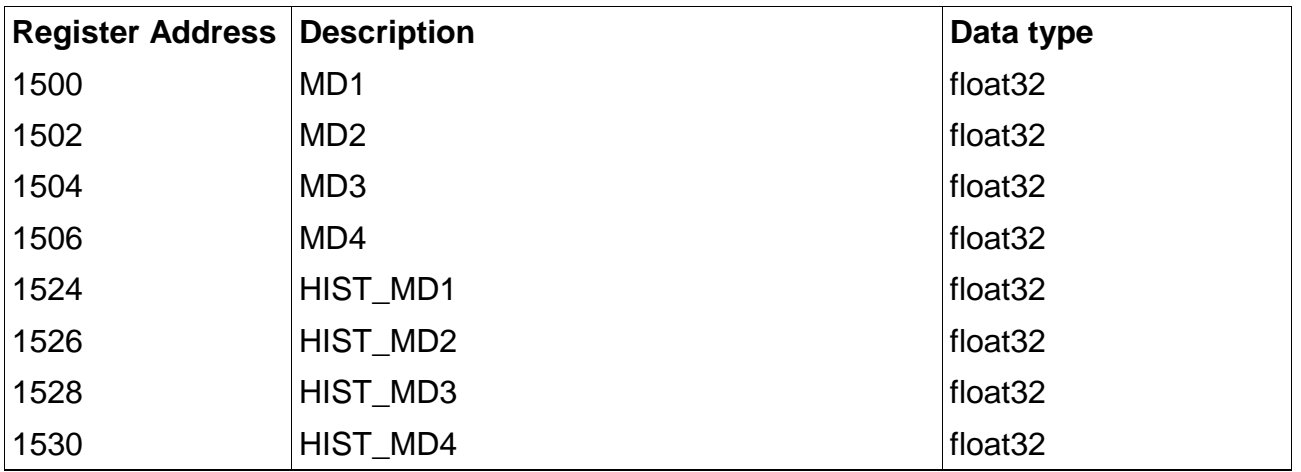

## Multi Utility

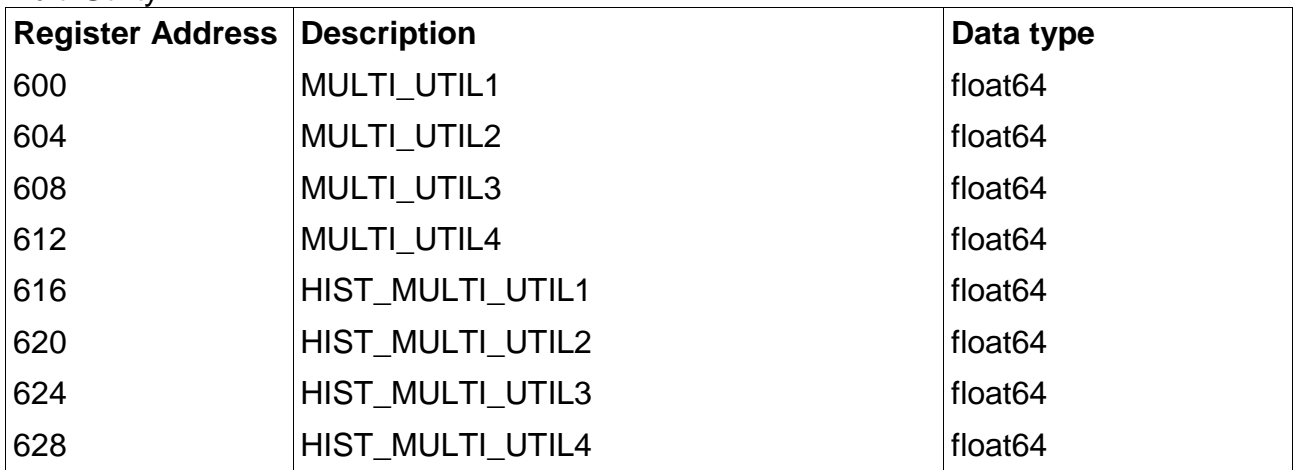

## Multi Utility (32bit Alternatives)

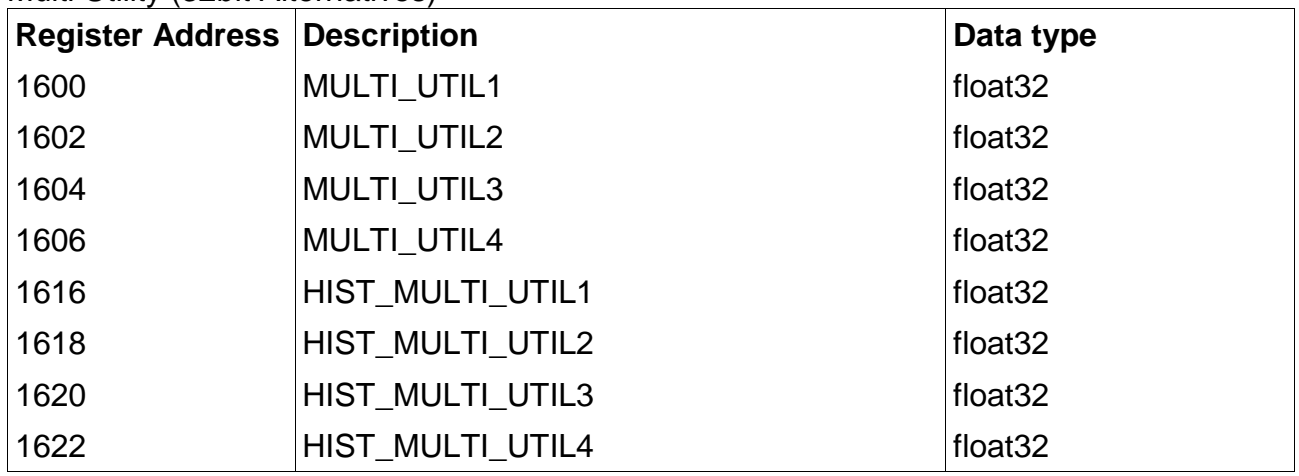

## **General**

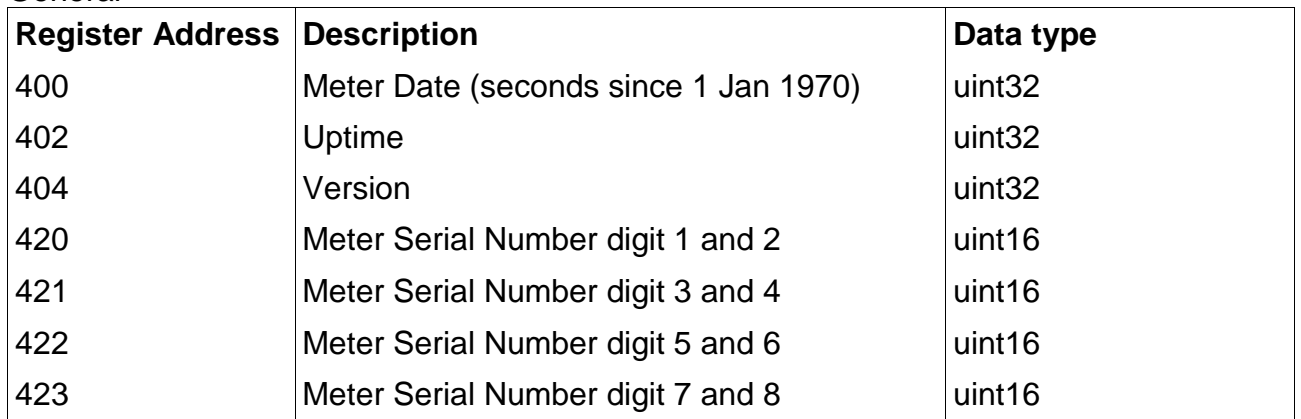

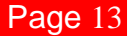

### <span id="page-12-0"></span>**Annexure B: Status indication**

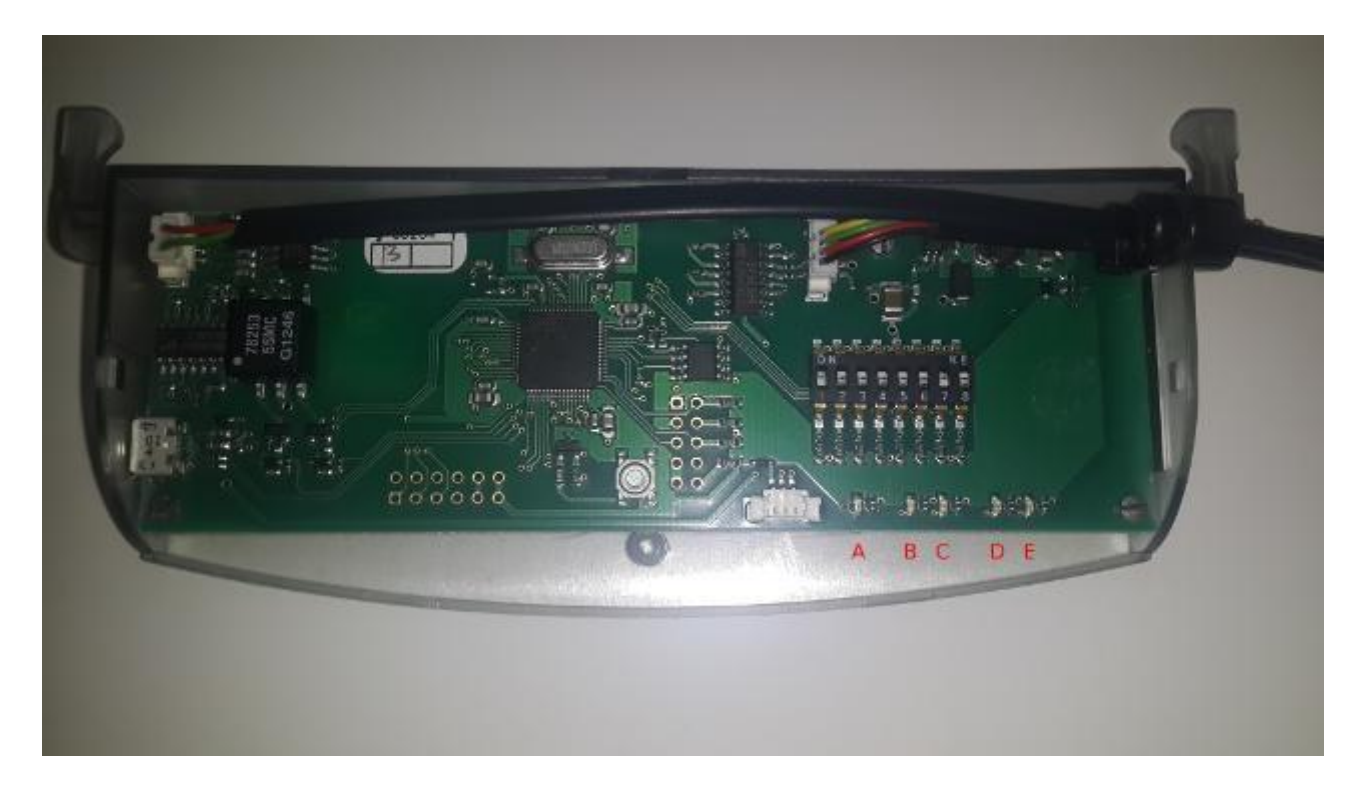

### **Status LED (A)**

Modbus enabled (Address > 0), meter found: 80ms on/80ms 0ff/80ms on/3s off, repeat

Modbus enabled (Address > 0), meter not found: 500ms on/500ms 0ff, repeat

Modbus enabled (Address = 0), invalid setting: All LEDS 100ms on/100ms 0ff, repeat

Modbus disabled (Address = 0), non addressed transparent mode: 100ms on/1000ms 0ff, repeat

Modbus disabled (Address > 0), addressed transparent mode: 100ms on/100ms 0ff/100ms on/1000ms off, repeat

### **RS232 Receive LED (B)**

Indicates incoming data on the RS232 interface.

## **RS232 Transmit LED (C)**

Indicates outgoing data on the RS232 interface.

## **RS485 Receive LED (D)**

Indicates incoming data on the RS485 interface.

## **RS485 Transmit LED (E)**

Indicates outgoing data on the RS485 interface.

## **Program mode**

LEDS will show a walking 'on' from left to right.

# <span id="page-14-0"></span>**Annexure C: Pinouts**

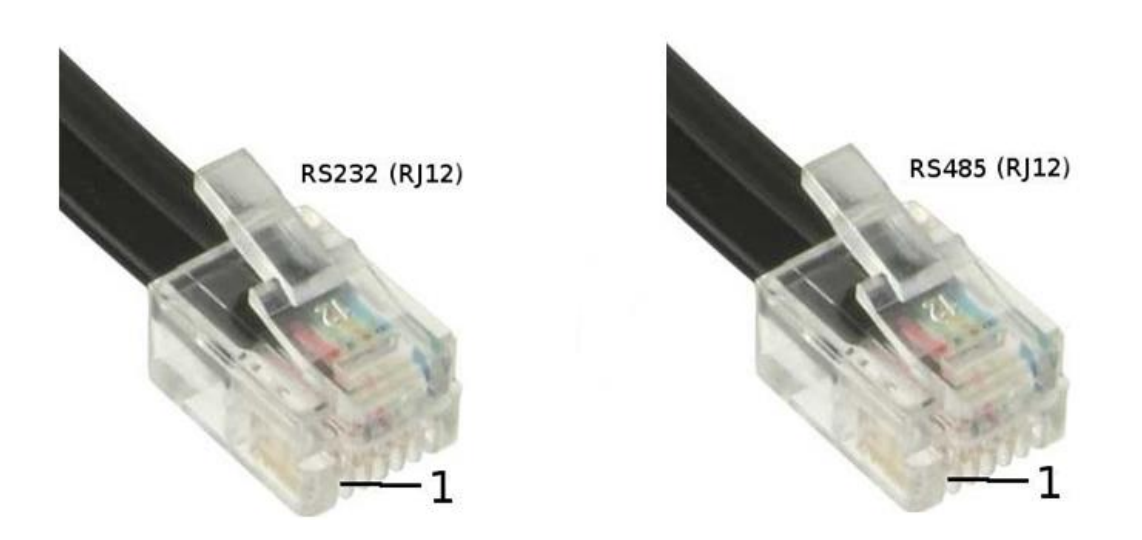

## RS232 – RJ12

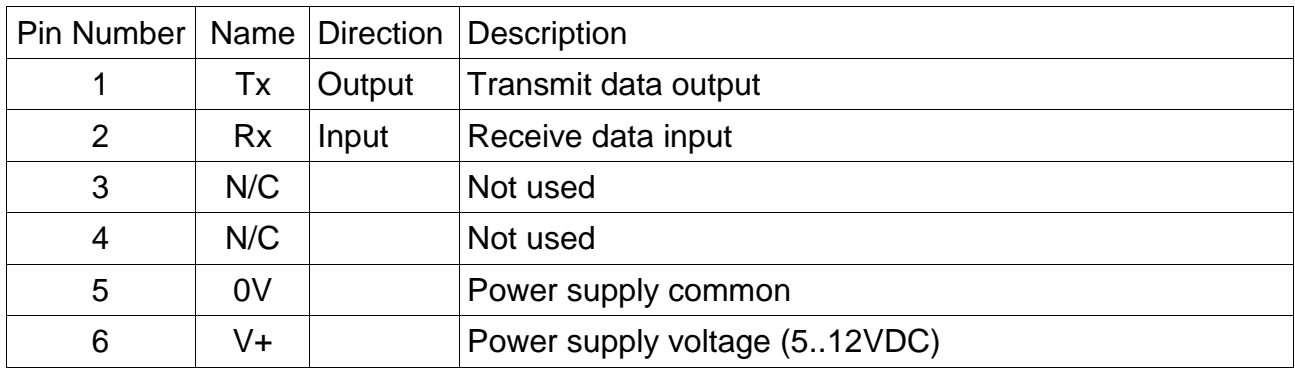

## RS485 – RJ12

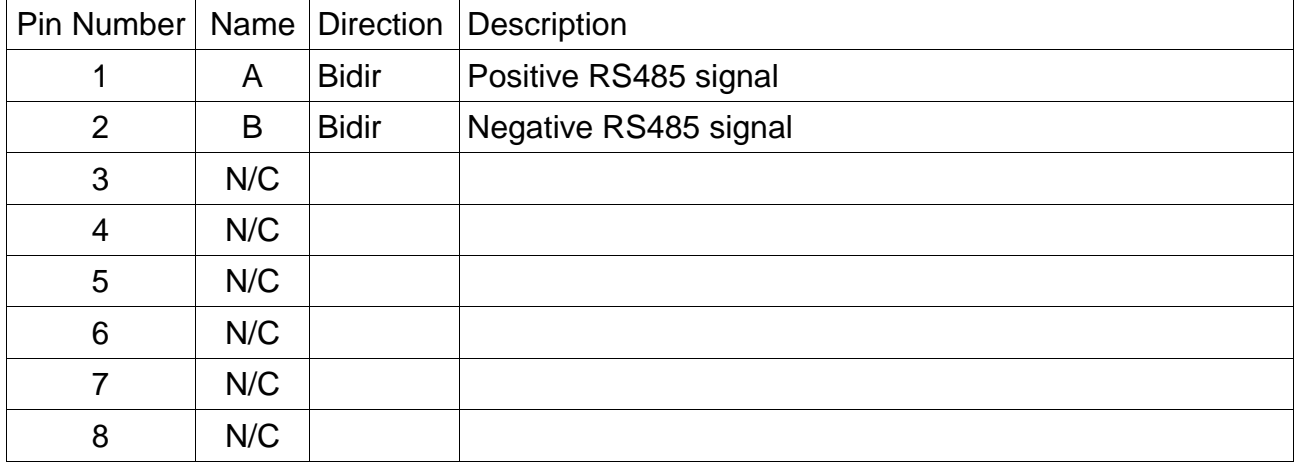

## <span id="page-15-0"></span>**Annexure D: USB Adapter**

Configuration of the modem on a PC is done via a USB adapter that provides the communications interface and PSU.

The FTDI controller chip is used in the adapter. The newest driver is available at [www.ftdichip.com](http://www.ftdichip.com/)

### <span id="page-16-0"></span>**Annexure E: Python Code Examples**

#### readInstrumentation.py

import sys import getopt import struct from pymodbus.client.sync import ModbusSerialClient as ModbusClient

def getFloatBigEndian(client,unit, address): regs = client.read\_input\_registers(address=address, count=2, unit=unit).registers  $ii = \text{regs}[0] * 0x10000 + \text{regs}[1]$ f = struct.unpack('f', struct.pack('I', ii)) return f[0] def getFloatArray(client,unit,address,count): values = [] startAddress = address for i in xrange(0, count): f = getFloatBigEndian(client=client,unit=unit, address=startAddress) values.append(f) startAddress = startAddress + 2; return values

if name == ' main ':

labels = ['Ptot', 'Pa', 'Pb', 'Pc', 'Qtot', 'Qa', 'Qb', 'Qc', 'Stot', 'Sa', 'Sb', 'Sc', 'IaMag', 'IbMag', 'IcMag', 'Freq', 'Va', 'Vb', 'Vc', 'PFtot', 'PFa', 'PFb', 'PFc', 'IaAng', 'IbAng', 'IcAng', 'VaAng', 'VbAng', 'VcAng']

optlist, arglist = getopt.getopt(sys.argv[1:], 'p:a:')

serialPort = None address = None

for option, value in optlist: if option == '-p': serialPort = str(value) elif option  $== ' - a'$ : address = int(value)

if serialPort is None or address is None: print "Usage: python readInstrumentation.py -p <serial port> -a <modbus address>" sys.exit()

client = ModbusClient(method='rtu', port=serialPort, parity='N', baudrate=9600, timeout=0.1) values = getFloatArray(client=client,unit=address, address=100, count=29) for ndx in range(len(values)): print labels[ndx], '\t', values[ndx]

#### readCumulatives.py

```
import sys 
import getopt 
import struct
from pymodbus.client.sync import ModbusSerialClient as ModbusClient
def getFloatBigEndian(client,unit, address):
          regs = client.read_input_registers(address=address, count=2, unit=unit).registers 
          ii = \text{regs}[0] * 0x10000 + \text{regs}[1]f = struct.unpack('f', struct.pack('I', ii)) 
          return f[0]
def getDoubleBigEndian(client, unit, address): 
                     try:
                               tmpaddress = int(address) 
                               tmpunit = int(unit)
                     except: 
                     try:
                               return None
                               regs = client.read_input_registers(address=tmpaddress, count=4, unit=tmpunit).registers
                               p = struct.pack('!\overline{H}HHH', regs[0], regs[1], regs[2], regs[3])
                               f = struct.unpack('!d', p) 
                               return f[0]
                     except Exception, e:
                               print 'Modbus error reading '+str(address)+' from unit '+str(unit)+':', str(e) 
                               return None
def getDoubleArray(client,unit,address,count): 
          values = []
          startAddress = address 
          for i in xrange(0, count):
                     f = getDoubleBigEndian(client=client,unit=unit, address=startAddress) 
                     values.append(f)
                     startAddress = startAddress + 4; 
          return values
if name == ' main ':
          labels = ['ImportWh', 'ExportWh', 'Q1varh', 'Q2varh', 'Q3varh', 'Q4varh', 'VAh'] 
          optlist, arglist = getopt.getopt(sys.argv[1:], 'p:a:')
          serialPort = None
          address = None
          for option, value in optlist:
                     if option == -p:
                               serialPort = str(value)
                     elif option == '-a':
                               address = int(value)
          if serialPort is None or address is None:
                     print "Usage: python readCumulatives.py -p <serial port> -a <modbus address>" 
                     sys.exit()
          client = ModbusClient(method='rtu', port=serialPort, parity='N', baudrate=9600, timeout=0.1) 
          values = getDoubleArray(client=client,unit=address, address=200, count=7)
          for ndx in range(len(values)):
                    print labels[ndx], '\t', values[ndx]
```
### readTOU.py

```
import sys 
import getopt 
import struct
from pymodbus.client.sync import ModbusSerialClient as ModbusClient
def getFloatBigEndian(client,unit, address):
          regs = client.read_input_registers(address=address, count=2, unit=unit).registers 
          ii = \text{regs}[0] * 0x10000 + \text{regs}[1]f = struct.unpack('f', struct.pack('I', ii)) 
          return f[0]
def getDoubleBigEndian(client, unit, address): 
                     try:
                               tmpaddress = int(address) 
                               tmpunit = int(unit)
                     except: 
                     try:
                               return None
                               regs = client.read_input_registers(address=tmpaddress, count=4, unit=tmpunit).registers 
                               p = struct.pack('!\overline{H}HHH', regs[0], regs[1], regs[2], regs[3])
                               f = struct.unpack('!d', p) 
                               return f[0]
                     except Exception, e:
                               print 'Modbus error reading '+str(address)+' from unit '+str(unit)+':', str(e) 
                               return None
def getDoubleArray(client,unit,address,count): 
          values = []
          startAddress = address 
          for i in xrange(0, count):
                     f = getDoubleBigEndian(client=client,unit=unit, address=startAddress) 
                     values.append(f)
                     startAddress = startAddress + 4; 
          return values
if name == ' main ':
          labels = ['TOU1', 'TOU2', 'TOU3', 'TOU4']
          optlist, arglist = getopt.getopt(sys.argv[1:], 'p:a:') 
          serialPort = None
          address = None
          for option, value in optlist:
                     if option == -p:
                               serialPort = str(value)
                     elif option == '-a':
                               address = int(value)
          if serialPort is None or address is None:
                     print "Usage: python readTOU.py -p <serial port> -a <modbus address>" 
                     sys.exit()
          client = ModbusClient(method='rtu', port=serialPort, parity='N', baudrate=9600, timeout=0.1) 
          values = getDoubleArray(client=client,unit=address, address=300, count=4)
          for ndx in range(len(values)):
                    print labels[ndx], '\t', values[ndx]
```
#### readMD.py

```
import sys 
import getopt 
import struct
from pymodbus.client.sync import ModbusSerialClient as ModbusClient
def getIntBigEndian(client,unit, address):
          regs = client.read_input_registers(address=address, count=2, unit=unit).registers 
          i = \text{regs}[0] * 0x10000 + \text{regs}[1]return i
def getDoubleBigEndian(client, unit, address): 
                    try:
                               tmpaddress = int(address) 
                               tmpunit = int(unit)
                    except: 
                    try:
                               return None
                               regs = client.read_input_registers(address=tmpaddress, count=4, unit=tmpunit).registers 
                               p = struct.pack('!HHHH', regs[0], regs[1], regs[2], regs[3])
                               f = struct.unpack('!d', p)
                               return f[0]
                    except Exception, e:
                               print 'Modbus error reading '+str(address)+' from unit '+str(unit)+':', str(e) 
                               return None
def getIntArray(client,unit,address,count): 
          values = []startAddress = address 
          for i in xrange(0, count):
                    f = getIntBigEndian(client=client,unit=unit, address=startAddress) 
                    values.append(f)
                    startAddress = startAddress + 2; 
          return values
def getDoubleArray(client,unit,address,count): 
          values = []startAddress = address 
          for i in xrange(0, count):
                    f = getDoubleBigEndian(client=client,unit=unit, address=startAddress) 
                    values.append(f)
                    startAddress = startAddress + 4; 
          return values
if name == ' main ':
          labels = ['MD1', 'MD2', 'MD3', 'MD4']
          optlist, arglist = getopt.getopt(sys.argv[1:], 'p:a:') 
          serialPort = None
          address = None
          for option, value in optlist:
                    if option == -p:
                               serialPort = str(value) 
                    elif option == '-a':
                              address = int(value)
          if serialPort is None or address is None:
                    print "Usage: python readMD.py -p <serial port> -a <modbus address>" 
                    sys.exit()
          client = ModbusClient(method='rtu', port=serialPort, parity='N', baudrate=9600, timeout=0.1) 
          values = getDoubleArray(client=client,unit=address, address=500, count=4)
          ts = getIntArray(client=client,unit=address, address=516, count=4) 
          for ndx in range(len(values)):
                    print labels[ndx], '\t', values[ndx], ts[ndx]
```
#### readMeterSerial.py

```
import sys 
import getopt 
import struct
from pymodbus.client.sync import ModbusSerialClient as ModbusClient
def regArrayToString(regs): 
           s = ''
          for reg in regs:
                    s += chr((reg >> 8) & 0x00FF) 
                    s += chr(reg & 0x00FF)
          s = s.strip('x00')return s
if __name__ == '__main__':optlist, arglist = getopt.getopt(sys.argv[1:], 'p:a:') 
          serialPort = None
          address = None
          for option, value in optlist:
                    if option == - p':
                              serialPort = str(value) 
                    elif option == '-a':
                              address = int(value)
          if serialPort is None or address is None:
                    print "Usage: python readMeterSerial.py -p <serial port> -a <modbus address>" 
                    sys.exit()
```
client = ModbusClient(method='rtu', port=serialPort, parity='N', baudrate=9600, timeout=0.1) regs = client.read\_input\_registers(address=420, count=4, unit=address).registers print "Serial Number\t", regArrayToString(regs)